# **Zinio for Libraries: EVPL's Digital Magazine Download Service**

Through the Evansville Vanderburgh Public Library, you now can now access many popular magazine titles on your computer or mobile device. **Here's how:**

## **Sign up for Zinio through our web site**

- 1. Go to our Magazines page at <http://www.evpl.org/zinio>
- 2. Under "New Users," click the "login page" link to go to our Zinio site.

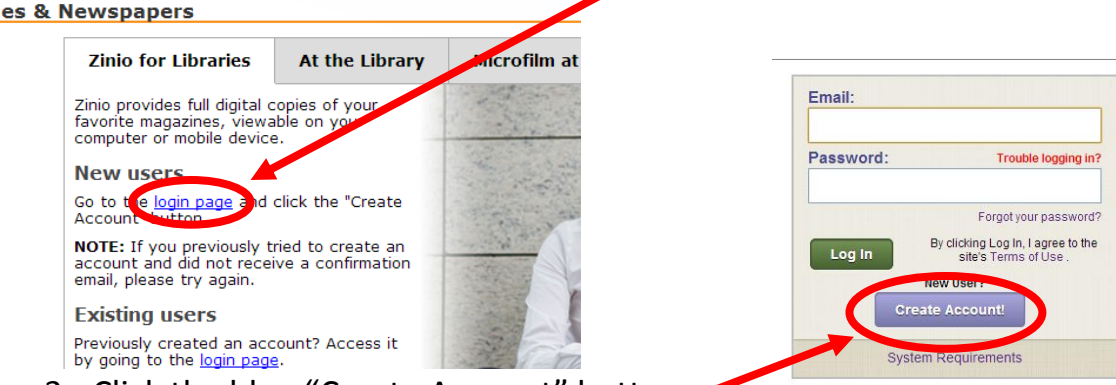

- 3. Click the blue "Create Account" button.
- 4. Enter your library card number and click the green "Validate" button.

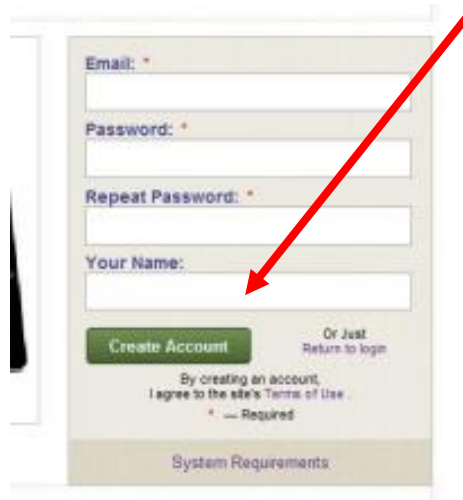

**5.** Enter your e-mail address, a password (twice), and your name. Click "Create Account" when finished.

6. Check your e-mail for a message with the subject "Library Account Confirmation." Click the link in the e-mail to activate your Zinio account.

### **Log in and select a magazine**

You can now log into our Zinio site with your e-mail address and password to select a magazine to check out.

You can search our collection, browse by the first letter of the title, or change from page to page using the numbered links at the bottom of the page.

When you find a magazine you like, click on the cover. This will take you to the Zinio.com web site.

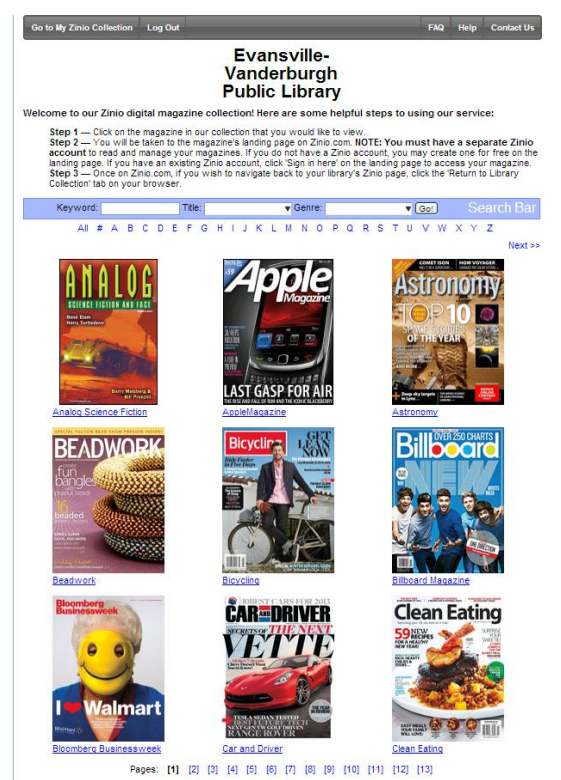

## **Log in or create an account on Zinio's web site**

You will now be taken to a page on Zinio.com that asks you to log in or sign up for an account. *This account is different from the account you created through the EVPL Zinio web site, but you can use the same email address and password.*

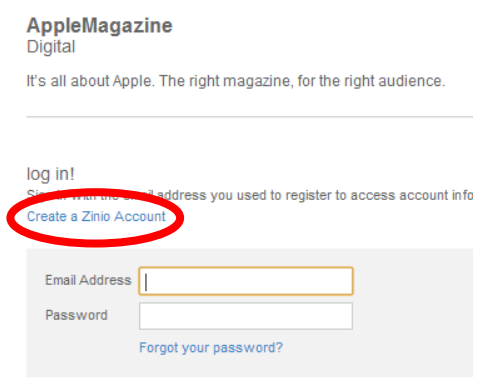

If you have not used Zinio in the past to purchase magazines, you will need to create an account. Click "Create a Zinio Account" to do so.

You will need to enter your First and Last Name, e-mail address, and a password (twice) to create your Zinio.com account.

Then, it will take you to a screen where you can select your preferences to subscribe to Zinio's e-mail newsletter. You can select "Skip" at the bottom of the page to skip these questions.

### **View the magazine on your computer or your mobile device**

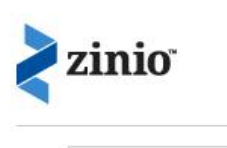

view view all

#### *View magazines online*

After you log in or sign up for an account, you can read your magazine online. The "My Library" page of Zinio.com shows you the magazines you have checked out. You can click on the cover of any magazine to view it online.

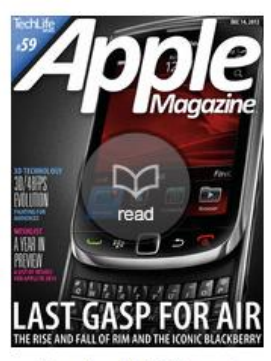

December 14, 2012 - new!

#### *View magazines on your mobile device*

If you have an Android or iOS (iPhone, iPod Touch, iPad) device, you can search for the Zinio app in the App Store (iOS) or Google Play store (Android). Once you have logged into your Zinio account using the Zinio app, you can view your library magazines in the app's magazine library.

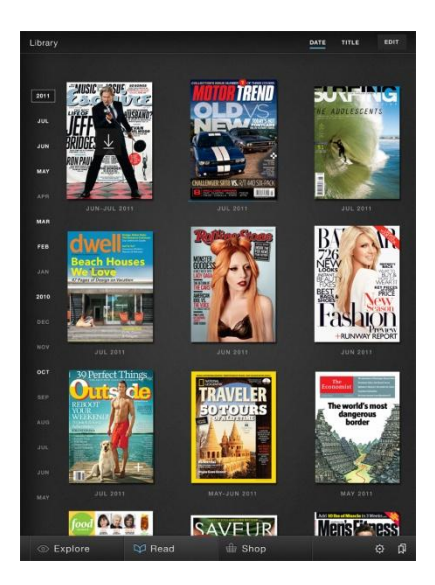